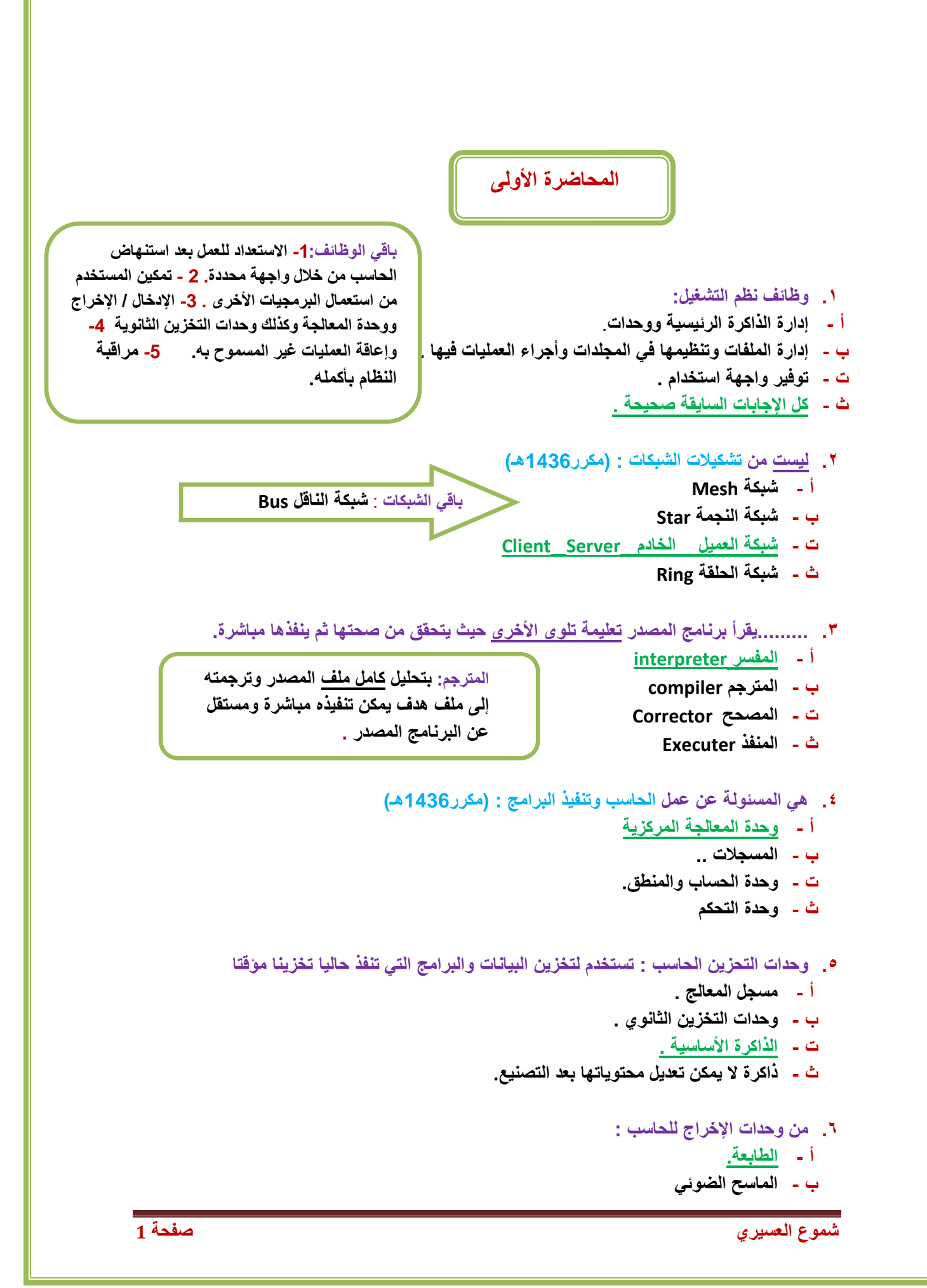

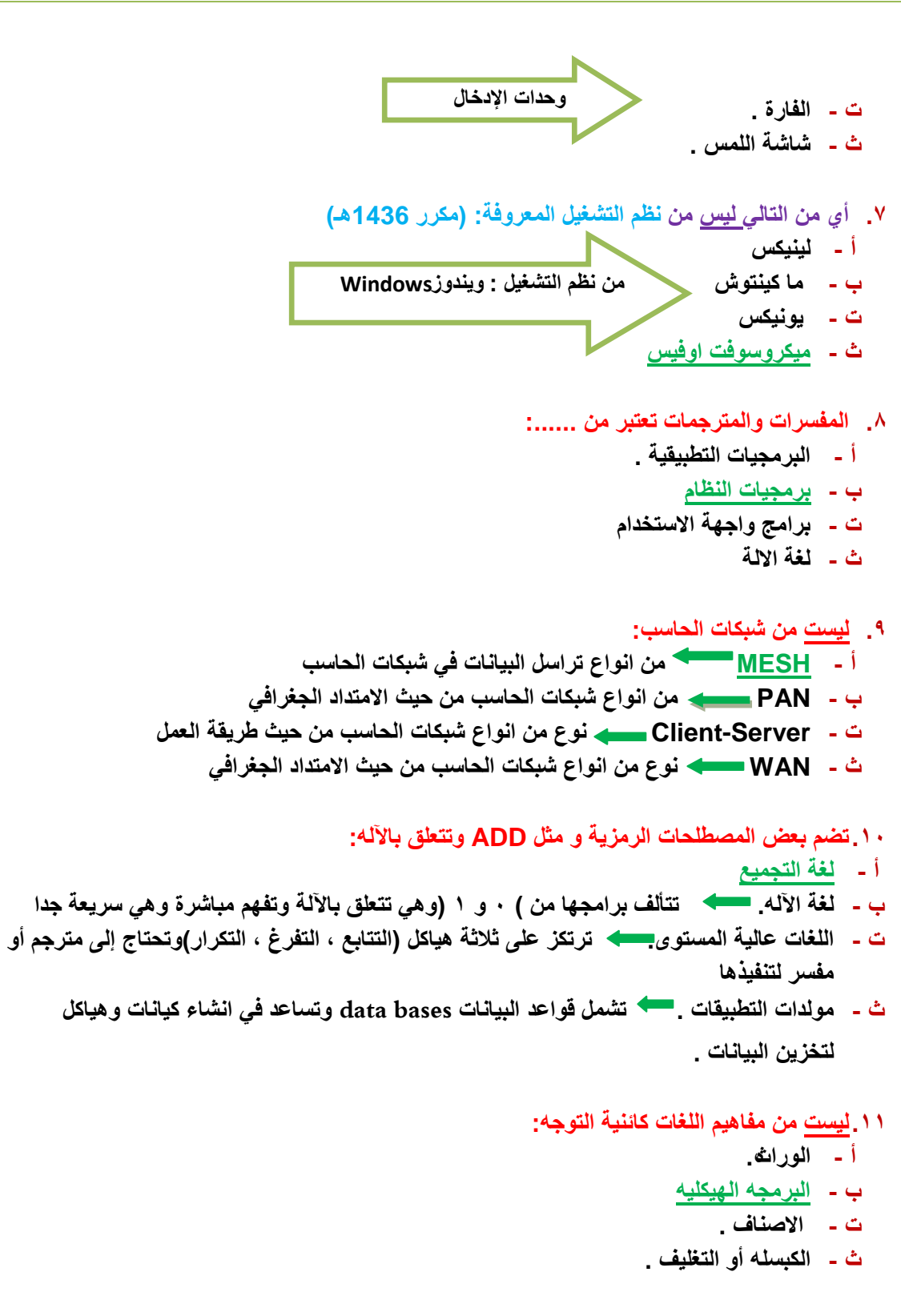

**ٌ.12ستعمل لتخزٌن البٌانات واألوامر المطلوب تنفٌذھا من المعالج: ) مكرر1436هـ(**

- **أ - المفسرInterprete**
- **ب - المترجم Compiler**
- **ت - المعالج Processor**
	- **ث - المسجل Register**

**.13تستخدم لتخزٌن البٌانات والبرامج تخزٌنا دائما:( مكرر 1436هـ(**

- **أ - السجالت Registers ٌقصد المسجالت ولٌس السجالت ، وھً تستعمل لتخزٌن البٌانات واألوامر المطلوب تنفٌذھا من المعالج.**
	- **ب - )الذاكرة االساسٌة) الحقٌقٌة ، الفٌزٌائٌة**
		- **ت - وحدات التخزٌن الثانوي**
	- **ث - Memory Cache تستخدم لزٌادة كفاءة المعالج**
		- **.14 ٌقوم بتحلٌل كامل ملف المصدر وترجمته الى ملف الھدف:**
			- **أ - المفسرInterpreter**
			- **ب - المترجم Compiler**
	- **ت - البرمجٌات التطبٌقٌة . عبارة عن برامج تقوم بتنفٌذ وظائف محددة : معالجة النصوص و الجداول اإللكترونٌة.**
	- **ث - نظم التشغٌل مجموعه من البرامج التً تتحكم وتشرف على معدات الحاسب والبرمجٌات التطبٌقٌة .**
		- **ٌ.15قوم بتحلٌل كامل ملف المصدر وتحوٌله الى ملف الھدف ٌمكن تنفٌذه مباشرة**
			- **أ - المفسر interpreter**
				- **ب - المترجم compiler**
			- **ت - المصحح Corrector**
				- **ث - المنفذ Executer**
			- .16 **وحدة النظام Unit System فً الحاسبات الشخصٌة تحتوي.......**
				- **أ - اللوحة إالم Board Mother**
				- **ب - مصدر الطاقة Supply Power**
					- **ت - لوحة المفاتٌح**
						- **ث - أ و ب**

#### **.17 من أنواع الحاسبات :**

- **أ - الحاسبات العمالقة Supercomputers .**
	- **ب - الحاسبات الكبٌرة Mainframes .**
- **ت - الحاسبات المتوسطة Minicomputers .**
	- **ث - كل ما ذكر صحٌح .**

**باقً الحاسبات : الحاسبات المصغرة Microcomputer .الحاسبات الشخصٌة \_الحاسبات المحمولة.**

- **.18ال ٌمكن تعدٌل محتوٌاتھا بعد التصنٌع وتستعمل للعملٌات الخاص ببدء عمل األجھزة.**
	- **Main memory ( Real, Physical ) - أ**
		- **Read Only Memory ( ROM) - ب**
			- **Secondary storage - ت**
				- **ث - كل ما ذكر غٌر صحٌح.**
			- **.19تعتبر من البرامج التطبٌقٌة :.....**
			- **أ - لغة اآللة language machine**
		- **ب - نظم التشغٌل systems operating**
			- **ت - المترجمات compilers**

#### **ث - برامج النشر المكتبً :DTP (publishing Desktop**

- .20 **هنالك نوعان من البرمجٌات هما.......**
	- **أ - لغة االلة ولغة التجمٌع .**
- **ب - لغة االلة واللغات عالٌة المستوى**
- **ت - مولدات التطبٌقات وبرمجٌات النظم**
- **ث - برمجٌات النظم والبرامج التطبٌقٌة**

### **.21تستعمل تنفٌذ العملٌات الحسابٌة والمنطقٌة**

- **أ - المسجالت** Registers
- **ب - وحدة الحاسب والمنطق** unit logic and Arithmetic
	- **ت - وحدة التحكم** unit Control
	- **ث - اللوحة األم** board Mother

**ٌ.22قصد بھا القٌام باستخدام الحاسبات ووسائل االتصال الحدٌثة للحصول على البٌانات لتخزٌنھا ومعالجتھا** 

**ونقلھا بشكل االلكترونً**

- **أ - تكنولوجٌا المعلومات**
- **ب - تكنولوجٌا االتصاالت**
	- **ت - البرمجٌات**
	- **ث - نظم المعلومات**

 **المحاضرة الثانٌة** 

**.1 ٌتم نشاء شرٌحة عرض تقدٌمً جدٌدة من خالل :**

- **أ - تبوٌب الصفحة الرئٌسٌة Home ثم مجموعة تصمٌم الشرائح ثم األمر شرٌحة جدٌدة** 
	- **ب - بالنقر فً وسط الشرٌحة الحالٌة بزر الفارة األٌمن وأختٌار شرٌحة جدٌدة** 
		- **ت - بالنقر مرتٌن فً وسط الشرٌحة الحالٌة**

**ث - من خالل التبوٌب إدراج insert ثم مجموعة الشرائح ثم األمر شرٌحة جدٌدة**

**.2 مربع حوار إنشاء عرض تقدٌمً جدٌد ٌتم الوصول آلٌة عن طرٌق....**

- **أ - الزر اوفٌس ثم اختٌار جدٌد**
- **ب - مجموعة األدوات فً تبوٌب الصفحة الرئٌسٌة**
	- **ت - شرٌط التبوٌبات Ribbon**
- ث تبويب الصفحة الرئيسية Home والمجموعة أعداد الصفحة page setup

**.3 عند إختٌار األمر فتح Open لفتح عرض تقدٌمً :**

- **أ - ٌتم مباشره فتح العرض التقدٌمً المعنً ب - ٌستدعً مربع الحوار فتح** 
	- **ت - ٌتم فتح عرض تقدٌمً فارغ**
- **ث - ٌتم فتح اخر عرض تقدٌمً ثم العمل علٌه**

**.4 ٌشمل رموز تضاف عن طرٌق المستخدم تمكن من حفظ الملف والطباعة وغٌره بالنقر علٌھا مباشرة أ - جزء الشرٌحة ب - شرٌط اداوات الوصول السرٌع ت - زر اوفٌس .**

**ث - المالحظات**

**.5 برنامج العروض التقدٌمٌة : من طرق حفظ العرض التقدٌمً**

- **أ - قائمة زر اوفٌس حفظ**
	- **Ctrl + v - ب**
	- **Ctrl + x - ت**
	- **Ctrl + c - ث**

**باقً طرق حفظ العرض التقدٌم:ً قائًح صس أٔفٛس ← ) حفظ تاسى ( \_ يٍ نٕحح انًفاذٛح s + Ctrl \_ تؼذج طٛغ ٢٠٠٧ يغ االيرذاد pptx ٔ ٢٠٠٣ يغ**  الامتداد ppt . كما يمكن حفظه بصيغة عرض غير قابل للتعديل مع الامتداد **ppsx**

- **.6 من طرق عرض محتوي العروض التقدٌمٌة ٌ:ظھر الشرائح بشكل مصغر كاٌقونات**
- أ طريقة عرض الشرائح (التي تظهر الشرائح على كامل شاشة الحاسب التي تستع*م*ل خلال العرض ا**لفعل**ى أمام الجمهور)
	- **ب - طرٌقة العرض العادي**
	- **خ - طرٌقة عرض تصمٌم**
	- **ز - طرٌقة عرض فارز الشرائح**

**.7 ٕٚفشْا تشَايط انؼشٔع انرقذًٛٚح كًٛضج ظاْضج حٛس ًٚكٍ ذطثٛقٓا ػهٗ انؼشٔع انرقذًٛٚح حٛس ذحذد نون ، حجم وخط النصوص وغيره**ِ

**أ - الراس والتزٌٌل** 

**ب - تكرار الشرٌحة** 

- **ت - السمات**
- **ث - خلفٌة الشرٌحة**

٨. يمكن تطبيقها على العروض التقديمية حيث تحدد لون ، حجم وخط النصوص ولون الخلفية

- **أ - االمرstyles**
- **ب - أعداد الصفحة**
- **ت - انسًاخ Themes**
- **ث - االمر Background**

**.9 برنامج العروض التقدٌمٌة : االمر اعداد الفحة ٌتم الوصول الٌة عن طرٌق** 

- **أ - التبوٌب تصمٌم**
- **ب - تبوٌب الصفحة الرئٌسٌة**
	- **ت - التبوٌب إدراج**
	- **ث - إستخدام مفتاح TAB**

1 .1436) 
$$
(1.436) + (1.436) + (1.436)
$$

<mark>1٦. كيف حفظ العرض التقديمي بشكل دوري للتمكين من استرجاعه عند حدوث مشكلة</mark> ؟

- **أ - قائًّ صس أٔفٛس.شى حفظ تأسى**
- **ب -** عن طريق خيارات البرنامج من قائمه زر أوفيس<u>.</u>
	- **خ - يٍ نٕحح انًفاذٛح s + Ctrl**

ث - قائمه زر أوفيس بدون حفظ بأسم

<mark>1٧. كيف يمكن فتح برنامج العرض التقديمي والعرض التقديمي <u>معا؟</u></mark>

- أ  **قائمه زر أوفيس ثم فتح**
- **ب - انُقش يضدٔظا ػهٗ أٚقَٕح يهف ػشع ذقذًٙٚ**
- ت ـ ع*ن* طريق خيارات البرنـامج من قائمـه زر أوفيس
	- **ز - يٍ نٕحح انًفاذٛح a+ Ctrl**

18. طريقة العرض العادي في العروض التقديمية normal view وهي تعرض ثلاثة عناصر.....: أ - جزء الشريحة ، جزء الملاحظات ، جزء يحتوى التبويبين الشرائح والمخطط التفصيلي .

- **ب - ظضء انششٚحح ، ظضء انًالحظاخ ، ظضء فاسص انششائح .**
- **خ - ظضء انششٚحح ، ظضء انًالحظاخ ، ظضء ػشع انششائح كايهح** 
	- **ز - كم ياركش غٛش طحٛح**

**.19 تشَايط انؼشٔع انرقذًٛٚح : ذغٛٛش ذخطٛط انششٚحح ٚرى يٍ خالل**

- أ  **زر اوفيس ثم اختيار تخطيط الشريحة**
- **ب - انرثٕٚة Home ٔانًعًٕػح ششائح slides شى انقائًح ذخطٛط Layout**
	- **خ - صس أفٛس شى انقائًح ذخطٛط Layout**
		- ث *-* كل ماذكر صحيح

**.٢٠ تشَايط انؼشٔع انرقذًٛٚح: ذغٛٛش اذعاِ انششٚحح ٚرى يٍ خالل** 

- **أ - انرثٕٚة ذظًٛى Design ٔانًعًٕػح أػذاد انظفحح setup page ٔانقائًح اذعاِ انششٚحح slide orientation**
	- **ب - انرثٕٚة ػشع ٔانًعًٕػح أػذاد انظفحح setup page ٔانقائًح اذعاِ انششٚحح slide orientation**
	- ت التبويب محاكاة والمجموعة أعداد الصفحة page setup والقائمة اتجاه الشريحة slide **orientation**
	- ث التبويب Home والهجموعة أعداد الصفحة page setup والقائمة اتجاه الشريحة slide **Orientation**

 **المحاضرة الثالثة**

- **.1 العروض التقدٌمٌة , ادارج قصاصة فنٌة ٌتم من خالل :**
- **أ - التبوٌب إدراج ثم المجموعة رسومات توضٌحٌة illustration( نختار قصاصة فنٌة art clip فٌتم فتح جزء المھم الخاص بالقصاصة الفنٌة (**
	- **ب - التبوٌب إدراج ثم المجموعة صور Image**
	- **ت - التبوٌب إدراج ثم المجموعة نصوص Text**
	- **ث - لتبوٌب إدراج ثم المجموعة جداول Tables**
	- **.2 العروض التقدٌمٌة , وظٌفة الدوائر والمربعات التً تظھر على اطراف الـكائن هً : أ - تسھٌل عملٌة التظلٌل للحواف**

- **ب - التحوٌل من مربع الى دائرة والعكس ت - تغٌٌر حجم الكائن** 
	- **ث - تغٌٌر لون الكائن**
- **.3 برنامج العروض التقدٌمٌة : الرمز Aa فً المجموعة الرئٌسٌة ٌمثل \_ انماط Fontٌمثل )مكرر )1435**
	- **أ - تطبٌق تأثٌرات الظل على النص**
	- **ب - التحول من االحرف الصغٌرة لألحرف الكبٌرة والعكس عند العمل باللغة االنجلٌزٌة** 
		- **ت - الترتٌب**
		- **ث - السمات**
		- **.4 العروض التقدٌمٌة , ٌمكن تغٌر اتجاه النص من خالل**
		- **أ - تبوٌب الصفحة الرئٌسٌة ثم فقره ثم االختٌار من المجموعة المنسدلة**
	- **ب - انرثٕٚة ذظًٛى Design ثم مجموعة التنقٌط والترقٌم Number and Pullet**
		- **ت - ذثٕٚة انظفحح انشئٛسٛح Home شى يعًٕػح أػذاد انظفحح page**
			- **ث - ذثٕٚة Home شى يعًٕػح أػذاد انظفحح setup page**
			- **.5 العروض التقدٌمٌة , ٌمكن تغٌر محاذاة النص من خالل : )مكرر1435(**
				- **أ - تبوٌب الصفحة الرئٌسٌة ثم المجموعة فقرة**
	- **ب - انرثٕٚة ذظًٛى Design ثم مجموعة التنقٌط والترقٌم Number and Pullet**
		- **ت - ذثٕٚة انظفحح انشئٛسٛح Home شى يعًٕػح أػذاد انظفحح page**
			- **ث - ذثٕٚة Home شى يعًٕػح أػذاد انظفحح setup page**
			- **.6 العروض التقدٌمٌة , ٌتم ادراج شرٌحة عنوان بتعداد نقطً من خالل :**
				- **أ - تبوٌب الصفحة الرئٌسٌة ثم المجموعة فقرة**
	- ب تبويب الصفحة الرئيسية ثم مجموعة الشرائح ومن ثم كتابة العناصر المؤلف للنقاط
		- **ت - ذثٕٚة انظفحح انشئٛسٛح Home شى يعًٕػح أػذاد انظفحح page**
			- **ث - ذثٕٚة Home شى يعًٕػح أػذاد انظفحح setup page**
		- **.7 برنامج العروض التقدٌمٌة : الرمز S فً المجموعة الرئٌسٌة \_ انماط Font ٌمثل**
	- **أ - التحول من االحرف الصغٌرة لألحرف الكبٌرة والعكس عند العمل باللغة االنجلٌزٌة** 
		- **ب - تغٌر حجم الخط** 
			- **ت - تظلٌل الخط**
		- **ث - تعدٌل شكل الخط**
	- **.8 ماھً مھمة الدائرة الخضراء حول الكائن فً برنامج العروض التقدٌمٌة: )مكرر1436(**
- **أ - تغٌٌر حجم الكائن بشكل حر الدوائر التً تظھر على زواٌا الكائن ، تغٌر حجمھ بشكل حر عندما ٌتم النقر على إحدى الزواٌا وسحبھا إلى الداخل أو إلى الخارج**
- **ب - تغٌٌر حجم الكائن عمودٌا وافقٌا المربعات التً تظھر على اطراف )اضالع (الكائن ، تغٌر حجمه بشكل عمودي وأفقً عندما ٌتم النقر علٌھا وسحبھا إلى الداخل أو إلى الخارج**
	- **ت - تلوٌن محتوى الكائن**
	- **ث - استدارة الكائن حول نفسه**

**9. لون النص في العروض التقديمية أ - ٌتم اختٌاره من مجموعة الخط fontنختار اللون من القائمة المنسدلة الخاصة به ب - ٌتم اختٌاره من مربع حوار الخط خ - ٌمكن اضافة الوان اضافٌة غٌر متوفرة بالقائمة ز - كل ماذكر صحٌح 1. العروض التقديمية ، إنشاء مخطط عن طريق التبويب ادراج ثم المجموعة أ - سسٕياخ ذٕضٛحٛح Illustrations ب - صور Image خ - نصوص Text ز - جداول Tables .٢ انؼشٔع انرقذًٛٚح إَشاء يخطط ْشيٙ ػٍ طشٚق : )مكرر 1435هـ الفصل الثانً و1436هـ( أ - التبوٌب إدراج ثم مجموعة الرسومات التوضٌحٌة ثمClipArt ب - التبوٌب إدراج ثم مجموعة الرسومات التوضٌحٌة ثم Shapes خ - التبوٌب إدراج ثم مجموعة الرسومات التوضٌحٌة ثم Art Smart ز - التبوٌب إدراج ثم مجموعة الرسومات التوضٌحٌة ثمchart . .٣ أي من كائنات العروض الرسومٌة ٌتسبب ادراجة فً فتح نافذة جدٌدة الكسل مع بٌانات)يكشس ْ1436ـ( أ - المخططات الھٌكلٌة arts Smart ب - قصاصة فنٌة art Clip خ - المخططات Charts ز - صورة من ملفPicture** 1. العروض التقديمية ، أى من الجمل الآتية صحيح بخصوص تحديد الصوت المراد تشغيله أ **- يتم من خلال مربع الحوار خيارات التأثير ب - الٚسًح انثشَايط تاضافح حشكح ٔطٕخ يؼا نهُض انٕاحذ** ت - يسمح البرنامج باضافة حركة وصوت معا للنص الواحد من خلال قائمة تحديد الصوت ث - يسمح البرنامج باضافة حركة وصوت معا للنص الواحد من خلال قائمة تحديد الحركة  **المحاضرة الرابعة المحاضرة الخامسة** 

- **.٢ برنامج العروض التقدٌمٌة ، ٌمكن اضافة تأثٌرات حركه إلى:**
	- **أ - النصوص فقط**
	- **ب - انكائُاخ فقط**
	- **خ - انُظٕص ٔانكائُاخ** 
		- ث ـ مقاطع الفيديو
- **.٣ ما ھو الصحٌح بخصوص تطبٌقات الحركة على النص أو الكائن:**
- **أ - القائمة المنسدلة تحرٌك animate تسمح باختٌار الحركة المطلوبة**
	- **ب - ٌظھر أثر الحركة بعد التطبٌق عندما نقوم بالعرض فقط**
- **خ - تطبٌق الحركات المخصصة ٌتطلب العمل على نسخة من اوفٌس 2013**
- **ز - بالنسبھ للنصوص فدائما تظھر الفقرات واحدة واحده حسب الحركة المطلوبة**
- **.٤ اختٌار اخفاء الشرٌحة slide hide من طرٌقة جزء الشرٌحة ٌحدث االثر التالً على الشرٌحة:**
- **أ - تختفً الشرٌحة من عنصر جزء الشرٌحة وٌمكن ارجاعھا بالنقر مره اخرى على اخفاء شرٌحة**
	- **ب - تختفً الشرٌحة من عنصر جزء الشرٌحة وٌمكن ارجاعھا باختٌار ارجاع الشرٌحة**
- **خ - تظھر الشرٌحة بلون معتم فً عنصر جزء الشرٌحة وٌمكن ارجاعھا بالنقر مره اخرى على اخفاء شرٌحة**
- **ز - تظھر الشرٌحة بلون احمر فً عنصر جزء الشرٌحة وٌمكن ارجاعھا بالنقر مره اخرى على اخفاء شرٌحة**
	- **.٥ ٚرى أدخال انًؼهٕياخ انخاطح تانًؼهق انرٙ الذظٓش نهعًٕٓس خالل انؼشع ذقذًٙٚ يٍ خالل**
		- **)يكشس ْ1436ـ(**
		- **أ - إدٔاخ انٕطٕل انسشٚغ**
			- **ب - ششٚط انؼُٕاٌ**
				- **خ - انًالحظاخ**
			- **ز - ششٚط انحانح**
		- **.6 إلضافة تأثٌرات حركة الً نص او كائن**
			- أ  **نستخدم التبويب تصميم**
			- **ب - نستخدم التبوٌب ادراج**
			- **ت - نستخدم التبوٌب حركات**
			- **ث - نستخدم التبوٌب انتقال**

 **المحاضرة السادسة**

- **.1 قواعد البٌانات : ٌستخدم للتفرٌق بٌن السجالت المختلفة**
	- **أ - المفتاح االساسً**
		- **ب - الحقل االجنبً**
	- **ت - الصف االساسً**
	- **ث - السجل الرئٌسً**

**.2 فً جدول بٌانات الطالب بقاعدة البٌانات العالئقٌة , المعلومات الخاصة بطالب معٌن تخزن فً )مكرر1436هـ( أ - الحقل ب - السجل ت - العمود ث - الصفة .3 قواعد البٌانات : متوسط اعمار الطالب لصف معٌن هً مثال ل أ - مدخالت ب - بٌانات ت - معلومات ث - عملٌات .4 عدد انواع الكائنات المتوفره فً برنامج آكسس ھً أ - 4 ب - 5 ت - 6 ھذه الكائنات ھً : التقارٌر ، الجداول ، النماذج ، وحدات ماكرو ، وحدات نمطٌة ، االستعالمات ث - 7 .5 حقل المفتاح الذي ٌتم اضافته بواسطة آكسس عند انشاء ملف جدٌد تكون بٌاناته أ - رقم ب - ترقٌم تلقائً**

**ت - نصً ث - مذكرة**

**.6 قواعد البٌانات: متوسط درجة الحرارة الٌومٌة لشھر معٌن هً مثال ل**

**أ - مدخالت**

**ب - بٌانات**

**ت - معلومات ث - عملٌات**

**.7 عبارة عن تجمٌع وتركٌب كمٌة كبٌرة من البٌانات وعرضھا بطرٌقة تسھل االستفادة منھا**

**أ - البٌانات**

**ب - المعلومات**

**ت - المعالجة**

**ث - قواعد البٌانات**

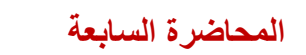

**.1 خاصٌة نص تحقق الصحةtext Validation هو: )مكرر1436هـ( أ - قاعده التحقق من الصحة ب - رسالة تنبٌه فً حال وقوع الخطأ بالقٌمة المدخلة ت - قناع االدخال .2 نظم ادارة قاوعد البٌانات 2007 :Access Microsoft نوع البٌانات مذكرة ٌستعمل فً )مكرر1436هـ( أ - حقول المالحظات حتى 64000 رمز ب - االسماء والعناوبن حتى 255 رمز ت - االرقام 9-0 ث - ملفات النصوص المكتوبة ببرامج معالجة النصوص .3 االنتقال بٌن الحقول عند االدخال فً قاعدة البٌانات ٌتم باستخدام أ - مفتاح TABنهرقذو نألياو ٔ Shift+ TAB للرجوع للخلف ب - مفتاح TABنهرقذو نألياو ٔ Shift+ CtrI للرجوع للخلف ت - مفاتٌح التنقل العامة ث - أ وج كالهما صحٌح .4 قناع االدخال mask Input فً قاعدة البٌانات :) مكرر 1435هــ( أ - ٌشٌر الرقم ٩ الى أن ادخال الرقم اختٌاري و 0 ان الرقم اجباري ب - ٌستخدم لكلمات المرور ت - ٌشٌر الرقم ١ الى أن ادخال الرقم اختٌاري و 0 ان الرقم اجباري ث - ٌشٌر الرقم 0 الى أن ادخال الرقم اختٌاري و ١ ان الرقم اجباري .5 ٌستخدم فً برنامج آكسس لتخزٌن االسماء والعناوٌن حتى ٢٥٥ رمزا أ - رقمً ٌكون للقٌم العددٌة ب - نصً ت - مذكرة لحقول المالحظات ، تصل حتى ٦٤٠٠٠ رمز. ث - كائن لٌس نوعا من انواع بٌانات الحقول وانما ھو تطبٌق ٌمكن تطبٌقھ على برنامج اآلكسس ، مثل : الجداول والتقارٌر .6 قواعد البٌانات access Microsoft رمز حقل المفتاح ٌظھر عند أ - طرٌقة عرض التصمٌم ب - طرٌقة عرض ورقة البٌانات ت - طرٌقة عرض الجداول ث - طرٌقة عرض البٌانات تالقونھا بالمحاضرة السابعة المسجلة الدكتور كاتبھا ب آخر شرٌحة لكن بالملخص لم تضاف مو متاكده** 

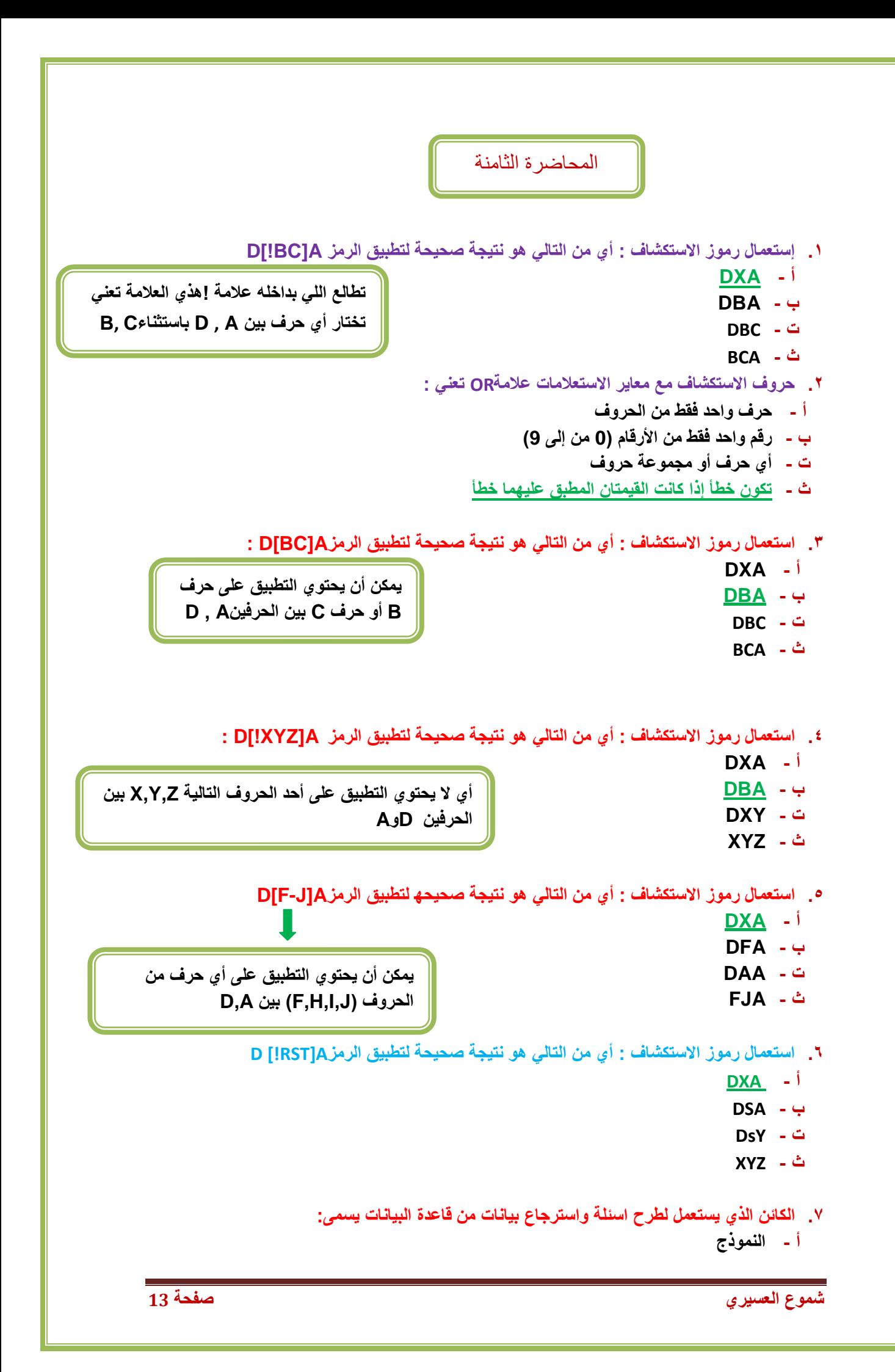

**ب - التقرٌرReport ت - البرمجٌات Software ث - االستعالم .8 العالقات بٌن جداول قواعد البٌانات – ماهو الصحٌح فٌما ٌلً : أ - ٌمكن تكرار نفس القٌم للحقل الرئٌسً ب - ٌمكن تكرار نفس القٌم للحقل االجنبً ت - رقم الطالب فً ملف الطالب هو مثال لحقل اجنبً ث - رقم الطالب فً ملف الدرجات هو مثال لحقل رئٌسً .9 رموز االستكشاف مع معاٌٌر االستعالمات : عالمة # تعنً : أ - حرف واحد فقط من الحروف االبجدٌة ب - رقم واحد من فقط من األرقام 0 إلى 9 ت - مجموعة حروف ث - رمز واحد قفط .10رموز االستكشاف مع معاٌٌر االستعالمات : عالمة ؟ تعنً : أ - حرف واحد فقط من الحروف االبجدٌة ب - رقم واحد من فقط من األرقام 0 إلى 9 ت - مجموعة حروف ث - رمز واحد قفط .11 أي من التالً صحٌح بخصوص حروف االستكشاف مع معاٌٌر االستعالمات؟ أ - الرمز \* ٌمثل أي رمز فً المجال المحدد ب - الرمز؟ ٌحل محل رقم واحد فقط من األرقام )0 من الى 9( ت - الرمز# ٌحل محل رقم واحد فقط من األرقام )0من الى 9( ث - الرمز # ٌحل محل حرف واحد فقط من الحروف .12 االستعالم فً قواعد البٌانات أ - ال ٌمكن االستفسار عن بٌانات اكثر من جدول واحد ب - نتٌجة االستعالم تأتً على شكل جدول ت - تشكل جداول للتخزٌن الدائم للملفات ث - نتٌجة االستعالم تكون ثابتة وال تتغٌر بتغٌر قٌم السجالت المخزنة .1 النماذجForms : ٌمكن اضافة عناصر مثل الصور والتسمٌات دون رؤٌة البٌانات : أ - عرض التخطٌط view Layout ًٚكٍ يشاْذج انثٛاَاخ اشُاء ذغٛٛش انرظًٛى ٔانرحكى فٙ حعى حقٕل انًُٕرض ٔذُسٛق ٔذحسٍٛ انًُٕرض المحاضرة التاسعة**

- **ب - عرض النموذجview Form ًٚكٍ اضافح أ حزف سعالخ ٔكزنك ذؼذٚم انثٛاَاخ وفرزها وتصفيتها** 
	- **ت - عرض تصمٌم النموذج view Design**
		- **ث - عرض التقرٌرview Report**

**.1 الكائن الذي ٌستعمل لعرض البٌانات فقط بترتٌب محدد ثم طباعته ي أكسس هو أ - النموذج ب - التقرٌر Report ت - البرمجٌات Software ث - كل اإلجابات السابقة صحٌحة .2 طرق عرض التقارٌر: التحكم فً بنٌة التقرٌر ٌتم بواسطة: أ - طرٌقة عرض التخطٌط يشاْذج انثٛاَاخ أشُا ذغٛٛش ذظًٛى ٔحعى انؼُاطش ٔذحسٍٛ يظٓش انرقشٚش ٔذؼذٚم انٕٓايش ب - طرٌقة عرض التقرٌر يشاْذج انثٛاَاخ ٔفشصْا ٔذظُٛفٓا ت - طرٌقة عرض تصمٌم التقرٌر ث - طرٌقة معاٌنة قبل الطباعة ٚثٍٛ انًظٓش انُٓائٙ نهرقشیسػُذ ِ طثاػد .1 عملٌة download للبٌانات تتم من أ - عمٌل إلى خادم ب - خادم إلى خادم آخر ت - خادم إلى عمٌل ث - عمٌل إلى عمٌل آخر .2 ٌستخدم لالنتقال بٌن مواقع صفحات الوٌب )مكرر 1436هـ( أ - االرتباط الشعبً ب - التحمٌل ت - فھارس الصفحات ث - الكعكات .3 فً أي مكان ي القرص الصلب ٌتم تخزٌن صحات الوٌب التً زرتھا مؤخرا أ - صفحة البداٌة ب - موقع الوٌب المحاضرة العاشرة**  المحاضرة الحادية عشر

- **ت - المخبأ cache**
- **ث - الكعكة Cookie**
- **.4 اللغة التً تستعمل لتصمٌم مواقع الوٌب تسمً لغة :**
	- **أ - HTML**
		- **ب - HTTP**
		- **ت - XML**
		- **ث - FTP**

**.5 طفحح انثذاٚح Homepage لمتصفح اإلنترنت تعنً :**

- **أ - الصفحة الرئٌسٌة فً موقع الوٌب**
- **ب - الصفحة التً ٌتم تحمٌلھا مباشرة عند فتح المتصفح** 
	- **ت - ال ٌمكن تغٌٌر صفحة البداٌة لمتصفح االنترنت**
		- **ث - أ و ب معا**
- **.6 يٍ أشٓش تشايط يسرؼشع أ يرظفح انٕٚةBrowser Web**
	- **Internet Explorer - أ**
		- **MS Access - ب**
		- **MS PowerPoint - ت**
			- **ث - كل ما ذكر صحٌح**
	- **.7 المرساة Anchor للرابط التشعبً تمثل**
		- **أ - صفحة البداٌة** 
			- **ب - اسم الشركة**
	- **ت - موقع الوثٌقه التً ٌشٌر إلٌھا الرابط**
		- **ث - لٌس لھا عالقة بالرابط التشعبً**
			- **.8 لغة HTML :**
	- **أ - عبارة عن صفحات نصٌة تحتوي على أوسمة tags**
- **ب - لغة برمجه ترتكز على ثالثة ھٌاكل برمجٌة ھً التتابع والتفرع والتكرار اللغات عالٌة المستوى**
	- **ت - تساعد المستخدم فً إنشاء كٌانات وھٌاكل لحفظ البٌانات مولدات التطبٌقات**
		- **ث - ٌتم فٌھا العمل على مفھوم الكائنات البرمجٌة اللغات كائنٌة التوجه**
			- **.9 بروتوكول ٌستخدم لنقل الملفات**
				- **أ - HTML**
	- **ب - HTTP بروتوكول نقل النصوص التشعبٌة وھو عباره عن مجموعة قواعد وضوابط تستخدم لتبادل المعلومات**
		- **ت - XML**
		- **ث - FTP**
		- **.10المراسلة الفورٌة IM**
- **أ - لوحه اعالنٌة حاسوبٌه**
- **ب - ٌمكن معرفة إذا كان المراد التحدث معھ متصل على اإلنترنت**
- **ت - مجموعة من االسماء وعناوٌن البرٌد اإللكترونً ٌتم استخدامھا الرسال رسالة لمجموعه من المستفٌدٌن القوائم البرٌدٌة**
	- **ث - غرف مجازٌه على شبكة االنترنت اللتقاء المستخدمٌن غرف المحادثه أو الدردشة**

**.11 بروتوكول ٌستعمل للدخول على المواقع التً ال تحتاج لدرجة امان عالٌة مثل المواقع العامة :**

- **أ - HTTP**
- **ب - FTP**
- **TCP/IP - ت**
- **ث - HTTPS**
- **.12ملف نصً خاص ٌتم إنشاؤه تلقائٌا من قبل برنامج متصفح االنترنت وتخزٌنه فً جھاز المستخدم : )مكرر1436ھـ(**
- **أ - صفحة البداٌة تسمى بصفحة الواجھة ، وتضم المعلومات الرئٌسٌة عن الموقع وتحتوي على روابطھا**
- **ب - موقع الوٌب مجموعة صفحات وٌب تابعھ لجھة معٌنھ ومترابطھ فٌما بٌنھا من خالل االرتباطات التشعبٌة**
	- **ت - المخبأ cache**
	- **ث - الكعكة Cookie**

**.13 من طرق التواصل عبر االنترنت :**

- **أ - االرتباط التشعبً مرجع ٌشٌر الى صفحة أو وثٌقة ما ، وٌشكل طرٌقة للربط بٌن صفحات الوٌب** 
	- **ب - التحمٌل عملٌة ارسال البٌانات أول الملفات بٌن حواسٌب الشبكة واالنترنت**
		- **ت - اللوحات االخبارٌه**
			- **ث - الكعكات**

## **المحاضرة الثانٌة عشر**

**.1 أي بروتوكول ٌستعمل لنقل البٌانات الحساسة من مواقع البنوك وغٌرها :**

- **أ - HTTP**
- **ب - FTP**
- **TCP/IP - ت**
- **ث - HTTPS**
- **.2 تشايط Malware هً : )مكرر 1435هـ الفصل الثانً (**
- أ وهي مجموعة من البرامج التي تلحق الاضرار بأجهزة الحاسوب المتصلة بشبكة **االَرشَد دٌٔ ػهى انًسرخذو أ سغثرّ )الضارة(**
- **ب - تشايط حاسٕتٛح ذصثد خهسح ػهٙ اظٓضج انحاسٕب نهرعسس ػهٙ انًسرخذيٍٛ تشايط انرعسس Spyware)**
- **ت - ػثاسج ػٍ برٌد ٌحتوي على دػاٚح ػٍ شٙء يا انثشٚذ االنكرشَٙٔ انرٕسهٙ spam**
	- **ث - هو أي نوع من انواع الحٌل التً تستخدم االنترنت**

## **٣.** تزعج المستخدمين وتظهر بمجرد إن تقوم بزيارة أحد المواقع التي تستخدم هذا النوع من الوسائل

- **أ - البرامج الضارة**
- **ب - االحتٌال عن طرٌق االنترنت** 
	- **ت - برامج التجسس**
	- **ث - النوافذ المنبثقة**

## **.4 أعدادات حماٌة االسرة بالمتصفح ٌتم ادخالھا عن طرٌق**

- **أ - اختٌار TooIs -Options internet**
- **ب - اختٌار privacy -Options Internet**
- **ت - أختٌار Security-Options Internet**
- **ث - اختٌار Content -Options Internet**

**تالقونھا بالصورة الصغٌرة بالملخص جنب إعدادات االسره بالمتصفح صفحة87**

- **.5 Locator Resource Uniform( مكرر 1435هـ الفصل الثانً(**
	- **أ - نوع من انواع بروتوكول االنترنت**
		- **ب - ٌحدد موقع المصدر**
		- **ت - ٌحدد عنوان المصدر**
	- **ث - تتبع تركٌبته قواعد نظام األسماء**

#### **.6 ماھو المقصود بعرض المصدرsource فً متصفح الوٌب: )مكرر 1436هـ(**

- **أ - عرض المصدر الذي تستعرض منه الصفحة**
- **ب - ٌعرض بٌانات عن مدى صدقٌة مصدر معلومات** 
	- **ت - ٌعرض الصفحة بلغة htmlعلى سبٌل المثال**
	- **ث - ٌعرض البٌانات عن متصفح الوٌب المستخدم**
- **.7 نفرق بٌن القسمٌن الرئٌسٌن فً عنوان الوٌب باستخدام:**
	- **أ - http**
	- **ب - https**
	- **ت - عالمة :**

**ث - عالمة ; تستخدم فً الفصل بٌن عناوٌن المرسل إلٌھم رسائل البرٌد فً حالة االرسال ألكثر من شخص**

**مو متاكده من االجابة**

**.8 ٌرتكز نظام تشفٌر البٌانات على مفتاحٌن ھما أ - أساسً وفرعً ب - مشفر ومقروء ت - عام وخاص ث - اصلً ومستنسخ**

**Po-UP Windows المنبثقة النوافذ .9**

**أ - تستخدم للتحذٌر من الفٌروسات برامج الحماٌة ب - نوع من انواع الفٌروسات ت - ٌمكن اٌقافھا ث - الٌمكن اٌقافھا الدعاٌات ھً التً ال ٌمكن اٌقافھا**

**.10اي من التالً لھا عالقة بسرٌة المعلومات وامنھا**

- **أ - الخصوصٌة**
- **ب - السرقة واالحتٌال**
- **ت - الفٌروسات والحماٌة منھا**
	- **ث - كل ماسبق صحٌح**

- **.11القسم األول من عنوان االنترنت ٌمثل**
	- **أ - بروتوكول**
	- **ب - اسم الشركة**
		- **ت - البلد**
	- **ث - مجال األسماء**

**.12 بروتوكول ٌستعمل للدخول على مواقع التً تحتاج لدرجة امان عالٌة مثل المواقع العامة**

- $FTP \frac{1}{2}$
- **ب - HTTP**
- **TCP/IP - ت**
- **ث - HTTPS**

 **المحاضرة الثالثة عشر**

**.1 يحشكاخ انثحس يٍ َٕع Engines Search( يكشس فٙ 3 ًَارض (**

- **أ - ذسرخذو االشخاص نرظُٛف انًٕاقغ**
	- **ب - ذكرشف انًٕاقغ ذهقائٛا**
- **خ - ذشسم طهة انثحس انٙ يحشكاخ انثحس األخشٖ**
	- ث تستخدم الذكاء الاصطناعي للوصول للمواقع
- **.2 اثناء عملٌة حفظ صورة من موقع وٌب كملف** :
- **أ - ٌظھر المجلد االفتراضًpictures my**
- **ب - ٌظھر المجلد االفتراضً files media my**
- **ت - ٌظھر المجلد االفتراضً documents my**
- **ث - ٌتم الحفظ بصوره تلقائٌھ فً المخبأ cache**
	- **.3 ماھو الصحٌح بخصوص البحث فً االنترنت** :
- **أ - الرمز + ھو ما ٌقوم به محرك البحث افتراضٌا**
- **ب - الرمز \* ھو ما ٌقوم به محرك البحث افتراضٌا**
- **ت - الكتابة بحروف صغٌرة تجعل المحرك ٌبحث عنھا بالضبط**
	- **ث - عالمة " " تستخدم لتوسٌع مجال البحث**
		- **.4 خٌار archive Web لحفظ صفحات الوٌب**
- **أ - ٌنشئ مجلد خاص لحفظ الصور الموجودة بالصفحة complete Page Web**
	- **ب - ٌستخدم لتخزٌن النصوص فقط only HTML Page Web**
- **ت - ٌستخدم لتخزٌن النصوص فقط بدون تنسٌق وٌفتح عن طرٌق notepad file text**
	- **ث - ٌخزن جمٌع محتوٌات الصفحة فً ملف واحد الرسالھا عبر البرٌد اإللكترونً**

 **المحاضرة الرابعة عشر** 

- **.1 لٌس من برامج البرٌد االكترونً**
- **OutIook Express - أ**
	- **ب - Eudora**
	- **Netscape mail - ت**
	- **Google Crome - ث**
- **.2 من ممٌزات البرٌد االلكترونً )مكرر 1436هـ(**
	- **أ - سرعة التسلٌم**
	- **ب - االرسال لشخص او مجموعة** 
		- **ت - قلة تكلفة ارسال الرسائل** 
			- **ث - كل ماذكر صحٌح**
- **.3 الرسال نسخة خفٌة من الرسالة االلكترونٌة بحٌث الٌعرف األخرون المرسل الٌھم ذلك ) مكرر1436هـ(**
	- **أ - قم بطباعة عنوان المرسل الٌه فً حقل نسخة كربونٌة cc**
		- **ب - ادخل العنوان المرسل الٌه المراد إخفائه فً حقل Bcc**
	- **ت - انقر السھم المنسدل الً جانب مربع حساسٌة Sensitivity**
		- **ث - استخدام ادارة دفتر العناوٌن**

- **.4 قرصنة المعلومات Phishing تعتبر من :**
	- **أ - البرامج الضارة**
	- **ب - طرق االحتٌال عن طرٌق االنترنت**
		- **ت - برامج التجسس**
		- **ث - النوافذ المنبقثة**
- **.5 ٌمكن من خالل ھذا البرنامج ارسا ل رسائل البرٌد االلكترونً :**
	- **Outlook Express - أ**
	- **Internet Express - ب**
	- **Internet Explorer - ت**
	- **Outlook Explorer - ث**
	- **.6 أي من التالً ٌمثل عنوان برٌد الكترونً صحٌح**

**)الخٌارات مو باٌنه من أسئلة الفصل الثان1435ًهــ سؤال 49(**

**أسئلة ما ادري من أي محاضرة** 

- **.1 ٌستعمل لتمثٌل بنٌة التوظٌف )الھٌكل الوظٌفً( فً شركة ما )من أسئلة 1436هـ(**
	- **أ - التسلسل الھرمً Hierarchy**
		- **ب - المصفوفة Matrix**
		- **ت - العالقات Relationships**
			- **ث - صورة Picture**

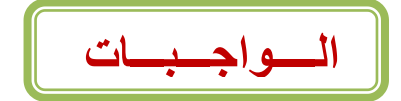

 **الواجب االول**

**.1 وحدة النظام Unit System فً الحاسبات الشخصٌة تحتوي على العناصر التالٌة**

- **أ - اللوحة إالم Board Mother**
- **ب - مصدر الطاقة Supply Power**
- **ت - ثقوب التوسعة** Slots Expansion
	- **ث - كل ما سبق ذكره صحٌح**
- **.2 وحدات التخزٌن للحاسب : تستخدم لتخزٌن البٌانات والبرامج التً تنفذ حالٌا تخزٌنا دائما**
	- **أ - الذاكرة األساسٌة**

- **ب - مسجل المعالج ت - ذاكرة ال ٌمكن تعدٌل محتوٌاتھا بعد التصنٌع ث - وحدات التخزٌن الثانوي .3 لٌست من وحدات االدخال او االخراج للحاسب**
	- **أ - الفأرة**
	- **ب - ساعة النظام**
		- **ت - الطابعة**
	- **ث - الماسح الضوئً**

# **الواجب الثانً**

**.4 إضافة تأثٌر الً نص او كائن فً العروض التقدٌمٌة تتم عن طرٌق التبوٌب عرض الشرٌحة أ - تصمٌم**

- **ب - حركات**
- **ت - اعداد الصفحة**

**.5 النشرات فً خٌارات الطباعة فً العروض التقدٌمٌة هً تستخدم لخٌارات النشر المكتبً**

- **أ - نسخة مطبوعة من العرض التقدٌمً**
	- **ب - احد خٌارات المعاٌنة قبل الطباعة**
	- **ت - احد خٌارات المعاٌنة بعد الطباعة**

## **.6 اي من االتً ٌمثل معلومات اسم الطالب**

- **أ - عمر الطالب**
- **ب - جنسٌة االب**
- **ت - المتوسط الحسابً العمار الطالب**

**الواجب الثالث**

**.7 برامج التجسس Spyware** أ - وهي مجموعة من البرامج التي تلحق الاضرار بأجهزة الحاسوب المتصلة بشبكة **االَرشَد دٌٔ ػهى انًسرخذو أ سغثرّ ب - تشايط حاسٕتٛح ذصثد خهسح ػهٙ اظٓضج انحاسٕب نهرعسس ػهٙ انًسرخذيٍٛ تشايط انرعسس( ت - ٌحتوي على دػاٚح ػٍ شٙء يا ث - نوافذ اعالنٌة تزعج المستخدمٌن. .8 يصال نًحشكاخ انثحس انرٙ ذشسم انثاحس إنٙ يحشكاخ انثحس األخشٖ ْٕ**

**أ - Yahoo**

**ب - Google**

**ت - Lycos**

**Ask Jeeves - ث**

**.9 من االتً تعتبر طرق لتحدٌد المرسل له بالبرٌد االلكترونً**

 $T_0 - i$ **ب - cc ت - bcc ث - كل ما سبق صحٌح** 

. 1 . تحديد إعدادات خاصة بالحساسية بالبريد الالكتروني تتم عن طريق أ - من نافذة رسالة جديدة اسفل العلامة تبويب رسالة ثم انقر مشغل مربع حوار مجموعة خيارات **ب - ادخل عنوان المرسل الٌه المراد إخفائه فً حقل Bcc ت - ادخل عنوان المرسل الٌه المراد إخفائه فً حقل Bcc ث - كل ما سبق غٌر صحٌح** 

> **إن أصبت فمن هللا وان أخطأت فمن نفسً ومن الشٌطان والشكر &برنس الشوق& لكتابة أسئلة الفصل االول 1436هـ أختكم/شـــمـــوع الـعــســٌــري التنسونا من صالح دعواتكم لنا بكل التوفٌق والنجاح.... سبحان هللا وبحمده .... سبحان هللا العظٌم**